### TENTH ANNUAL GENERAL MEETING ("10<sup>th</sup> AGM") OF MR D.I.Y. GROUP (M) BERHAD ("MDGM")

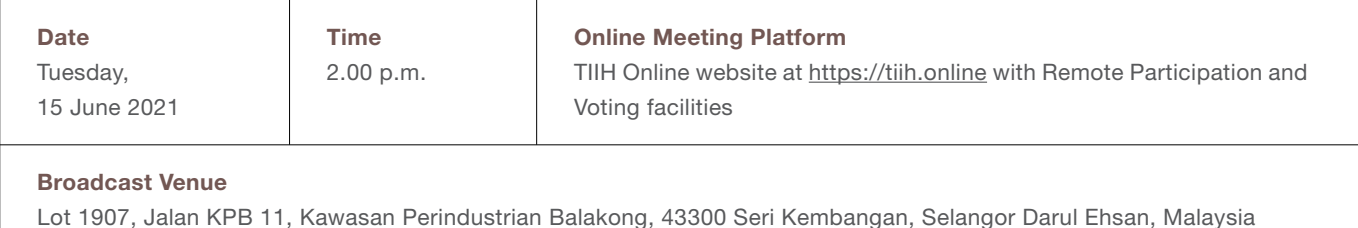

### MODE OF MEETING

As a continuing effort to contain the spread of COVID-19 and as part of the safety measures to safeguard the wellbeing of our shareholders, the 10<sup>th</sup> Annual General Meeting of MDGM will be conducted fully virtual through live streaming from the Broadcast Venue. This is in line with the Guidance Note on the Conduct of General Meetings for Listed Issuers issued by the Securities Commission Malaysia on 18 April 2020 and subsequently revised on 5 March 2021 (including any amendment that may be made from time to time).

The Broadcast Venue is strictly for the purpose of complying with Section 327(2) of the Companies Act, 2016 which requires the Chairperson of the meeting to be present at the main venue of the 10<sup>th</sup> AGM. Shareholders/proxies/corporate representatives are only allowed to participate and vote in the 10<sup>th</sup> AGM remotely via live streaming and online voting using RPV facilities via TIIH Online website at https://tiih.online.

*Due to the constant evolving COVID-19 situation in Malaysia, we may be required to change the arrangement of our 10<sup>th</sup> AGM at short notice. Kindly check announcement on MDGM's website or Bursa Malaysia Securities Berhad's website from time to time for any updates on the 10th AGM. MDGM will continue to observe the guidelines issued by the Ministry of Health and will take all relevant precautionary measures as advised.*

### GENERAL MEETING RECORD OF DEPOSITORS ("ROD")

Only shareholders whose names appear on the ROD as at 8 June 2021 shall be entitled to attend, speak and vote at the 10<sup>th</sup> AGM or appoint proxies to attend and/or vote on his/her behalf.

### REMOTE PARTICIPATION AND VOTING FACILITIES ("RPV")

Shareholders are to attend, speak (including posing questions to the Board via real time submission of typed texts or prior to the AGM) and vote (collectively, "participate") remotely at the AGM using RPV provided by Tricor Investor & Issuing House Services Sdn. Bhd. ("Tricor") via its *TIIH Online* website at https://tiih.online.

### PROCEDURES FOR RPV

Shareholders/proxies/corporate representatives/attorneys are to follow the requirements and procedures to participate in the 10<sup>th</sup> AGM remotely using RPV as set out below:-

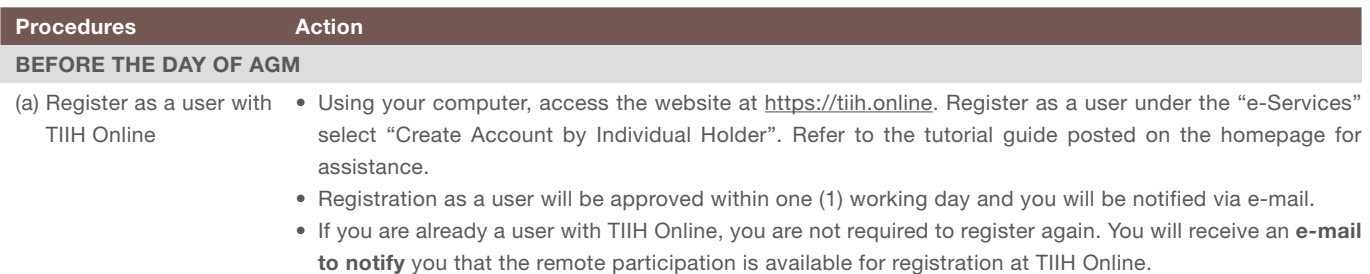

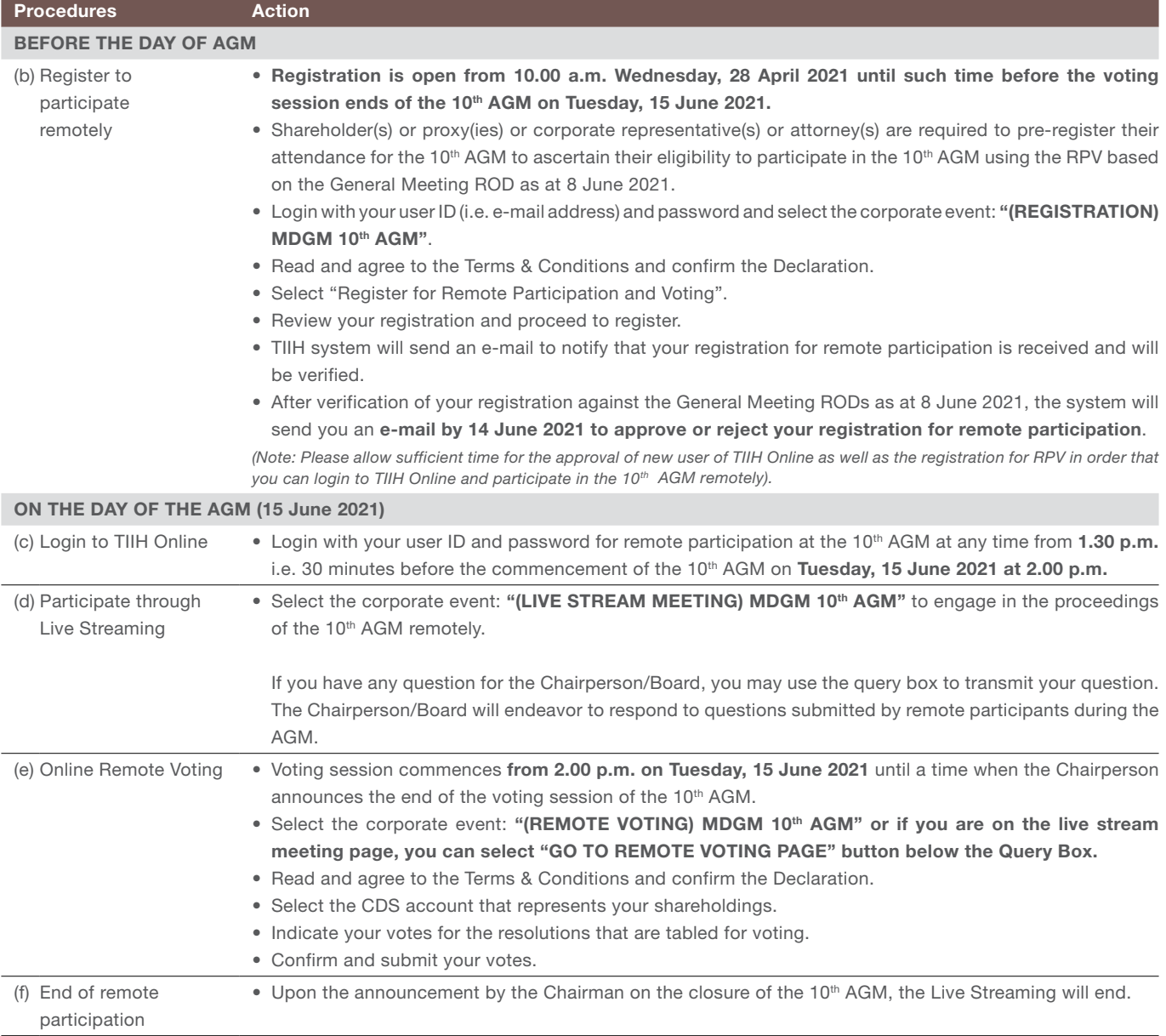

### Note to users of the RPV:

- 1. Should your application to join the 10<sup>th</sup> AGM be approved, we will make available to you the rights to join the live streamed 10<sup>th</sup> AGM and to vote remotely. Your login to **TIIH Online** on the day of the 10<sup>th</sup> AGM will indicate your attendance/presence at the virtual of 10th AGM.
- 2. The quality of your connection to the live broadcast is dependent on the bandwidth and stability of the internet at your location and the device you use.
- 3. In the event you encounter any issues with logging-in, connection to the live streamed of the 10<sup>th</sup> AGM or online voting, kindly call Tricor Help Line at 011-40805616 / 011-40803168 / 011-40803169 / 011-40803170 for assistance or e-mail to tiih.online@my.tricorglobal.com for assistance.

### PROXY

If you are unable to attend the 10<sup>th</sup> AGM via RPV on 15 June 2021, you may appoint not more than two (2) proxies to attend and vote at the 10<sup>th</sup> AGM via RPV. There is no limit to the number of proxies which an Exempt Authorised Nominee may appoint for each Omnibus Account.

- Kindly submit the duly executed proxy forms in a hard copy form or by electronic means in the following manner and must be received by the Company not later than Monday, 14 June 2021 at 2.00 p.m.:
	- i) The hard copy proxy form must be deposited with the Share Registrar of the Company at Tricor Investor & Issuing House Services Sdn. Bhd. ("Tricor"), Unit 32-01, Level 32, Tower A, Vertical Business Suite, Avenue 3, Bangsar South, No. 8, Jalan Kerinchi, 59200 Kuala Lumpur, Malaysia or alternatively, the Customer Service Centre at Unit G-3, Ground Floor, Vertical Podium, Avenue 3, Bangsar South, No. 8, Jalan Kerinchi, 59200 Kuala Lumpur, Malaysia.
	- ii) The proxy form be electronically lodged with Tricor via TIIH Online at https://tiih.online. Kindly refer to the procedure for Elctronic Lodgement of Proxy Form, item (i) & (ii) below.
- Representatives of corporate shareholders (corporate representatives) or Attorneys appointed by power of attorney must deposit their original certificate of appointment of corporate representative/power of attorney to Tricor not later than Sunday, 13 June 2021 at 2.00 p.m. to participate via RPV in the 10th AGM.

Shareholders who have appointed a proxy or attorney or corporate representative to participate at the 10th AGM via RPV must request his/her proxy to register himself/herself for RPV at *TIIH Online* website at https://tiih.online.

### ELECTRONIC LODGEMENT OF PROXY FORM

The procedures to lodge proxy form electronically via Tricor's *TIIH Online* website are summarised below:

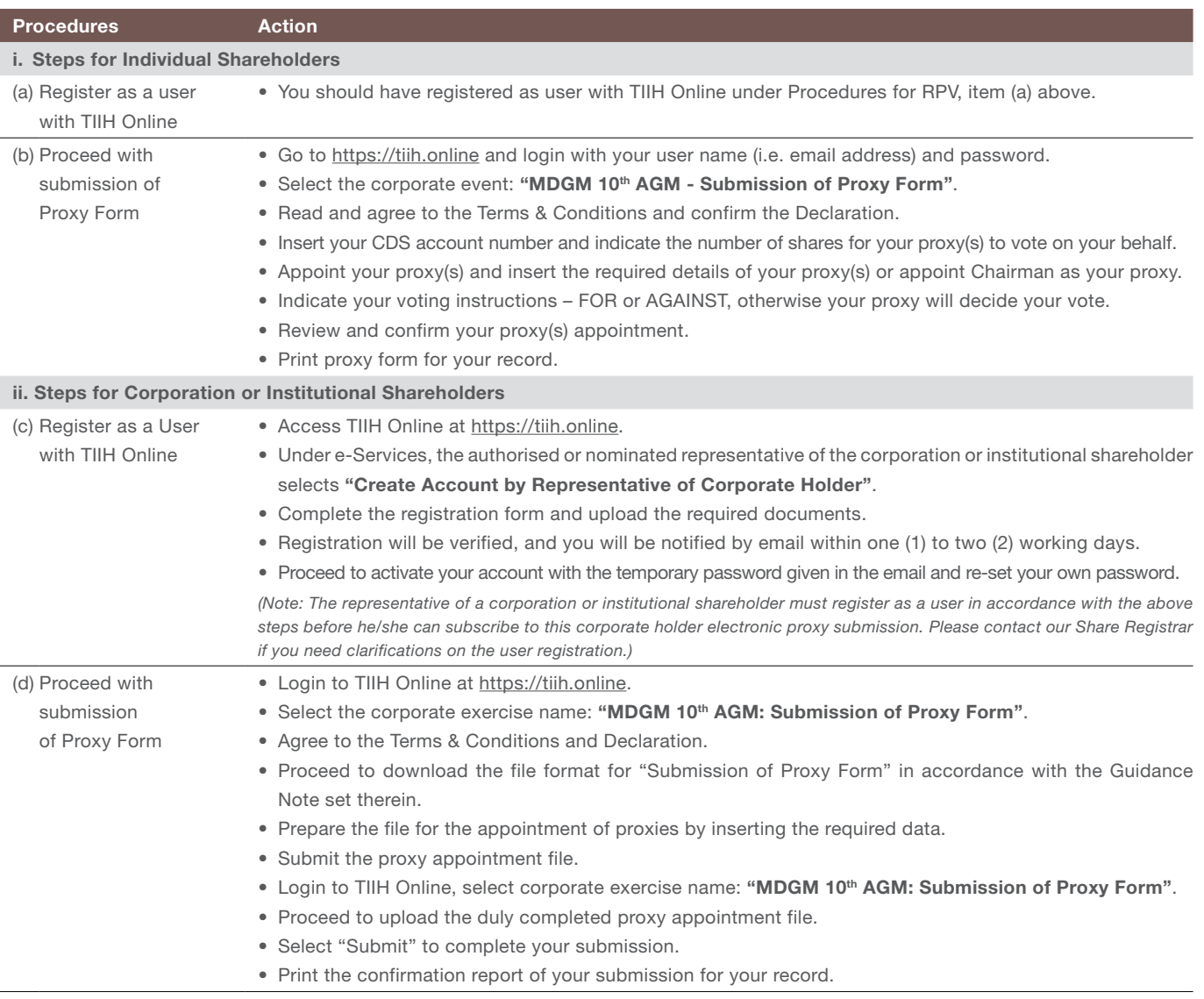

### POLL VOTING

- The voting at the 10<sup>th</sup> AGM will be conducted by poll in accordance with Paragraph 8.29A of Main Market Listing Requirements of Bursa Malaysia Securities Berhad.
- Shareholders can proceed to vote on the resolutions at any time from the commencement of the 10<sup>th</sup> AGM at 2.00 p.m. but before the end of the voting session, which will be announced by the Chairman of the 10<sup>th</sup> AGM. Kindly refer to item (e) of the above Procedures for RPV for guidance on how to vote remotely from *TIIH Online* website at https://tiih.online.
- Upon completion of the voting session for the 10<sup>th</sup> AGM, the Scrutineers will verify and announce the poll results followed by the Chairman's declaration whether the resolutions are duly passed.

### SUBMISSION OF QUESTIONS FOR THE 10TH AGM

(i) Prior to 10<sup>th</sup> AGM

Shareholders may submit questions in relation to the agenda items of the 10<sup>th</sup> AGM prior to the meeting via Tricor's TIIH Online website at https://tiih.online by selecting "e-Services" to login, pose questions and submit electronically not later than Monday, 14 June 2021 at 2.00 p.m.. The responses to the relevant questions will be shared at the 10th AGM.

(ii) During the 10<sup>th</sup> AGM

Shareholders may use the Query Box facility to submit questions real time (in the form of typed text) during the 10<sup>th</sup> AGM. The Board will endeavor to answer the relevant questions at the 10<sup>th</sup> AGM or by email after the meeting.

#### RECORDING OR PHOTOGRAPHY

Strictly no unauthorised recording or photography of the proceedings of the 10<sup>th</sup> AGM are allowed.

#### ANNUAL REPORT AND CIRCULAR TO SHAREHOLDERS

The following documents are available for downloading from our corporate website at www.mrdiy.com or by scanning the QR code:

- 1. Annual Report 2020
- 2. Circular to Shareholders
- 3. Corporate Governance Report 2020
- 4. Notice of the 10<sup>th</sup> AGM
- 5. Proxy Form
- 6. Administrative Details

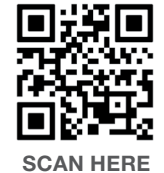

In an effort to support green environment, we encourage shareholders to refer to the electronic copy of the abovementioned documents. You may request for a printed copy of the abovementioed documents at https://tiih.online by selecting "Request for Annual Report/ Circular" under the "Investor Services" or through telephone/e-mail to our Share Registrar, Tricor Investor & Issuing House Services Sdn. Bhd. as given below.

#### **ENQUIRY**

If you have any enquiries on the above, please contact the following persons during office hours on Mondays to Fridays from 9.00 a.m. to 5.30 p.m. (except on public holidays):

### Tricor Investor & Issuing House Services Sdn. Bhd.

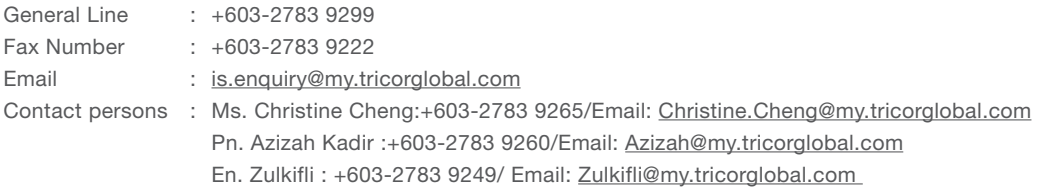